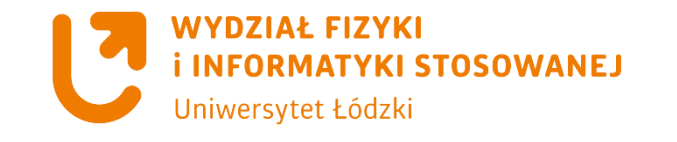

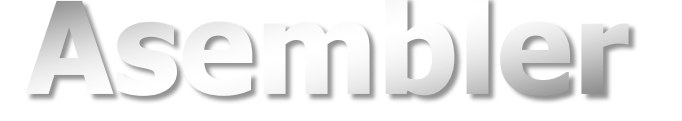

# **Obsługa przycisków**

**cbi sbi sbis sbic lpm**

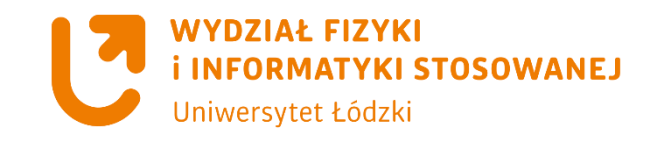

**programy z użyciem portów**

# **Program – Obsługa klawiatury**

#### **CELE**

- **1. Inicjalizacja portu jako wejście**
- **2. Pull-up**
- **3. Sterowanie programem w zależności od stanu klawiatury**

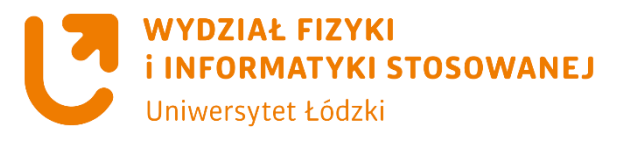

#### **Instrukcja cbi**

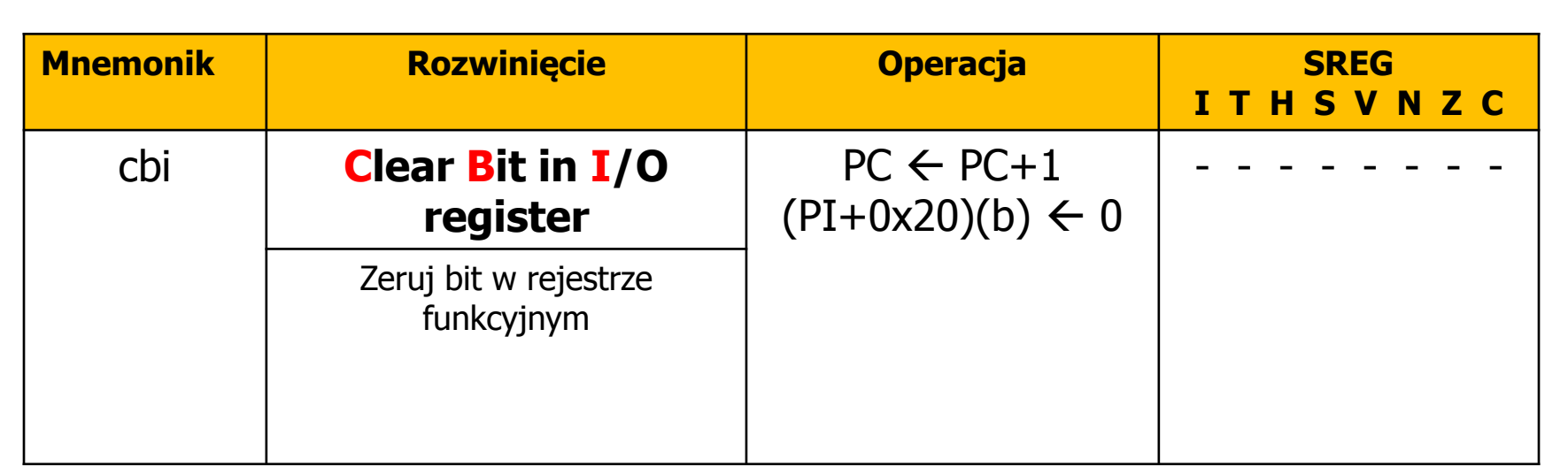

## składnia cbi P1,b

#### **Przykłady**

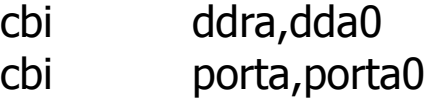

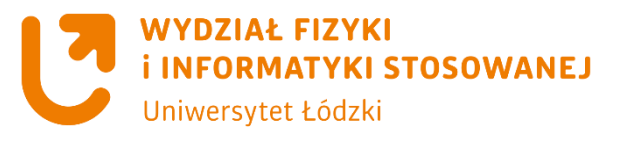

#### **Instrukcja sbi**

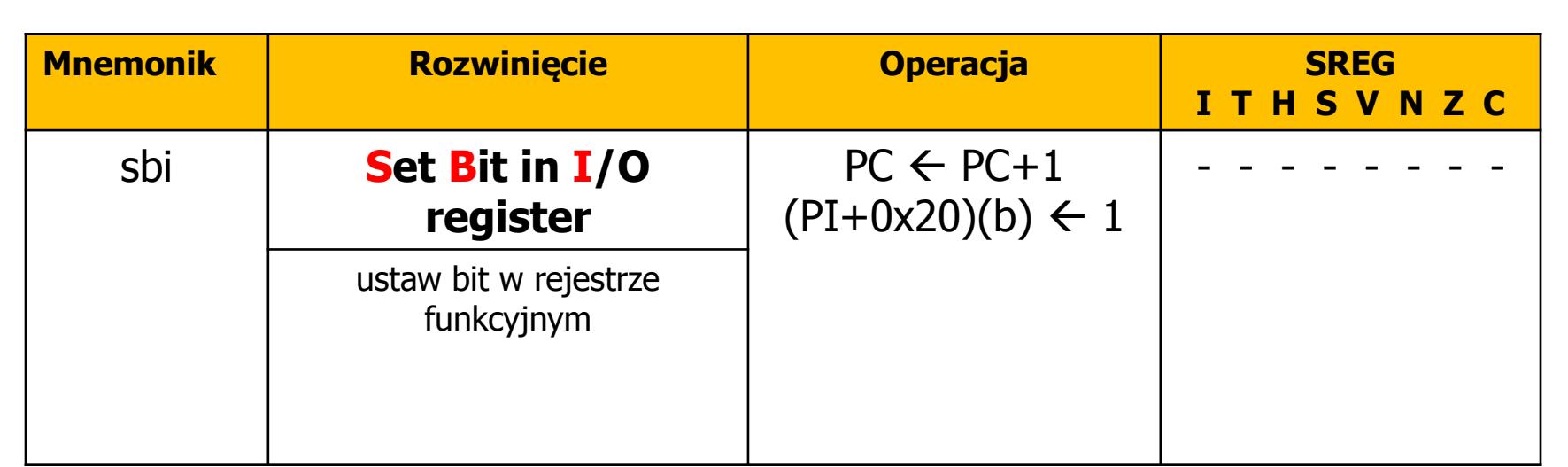

## składnia sbi P1,b

#### **Przykłady**

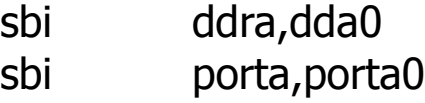

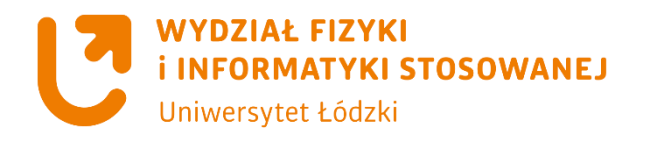

## **Oznaczenia bitów w portach**

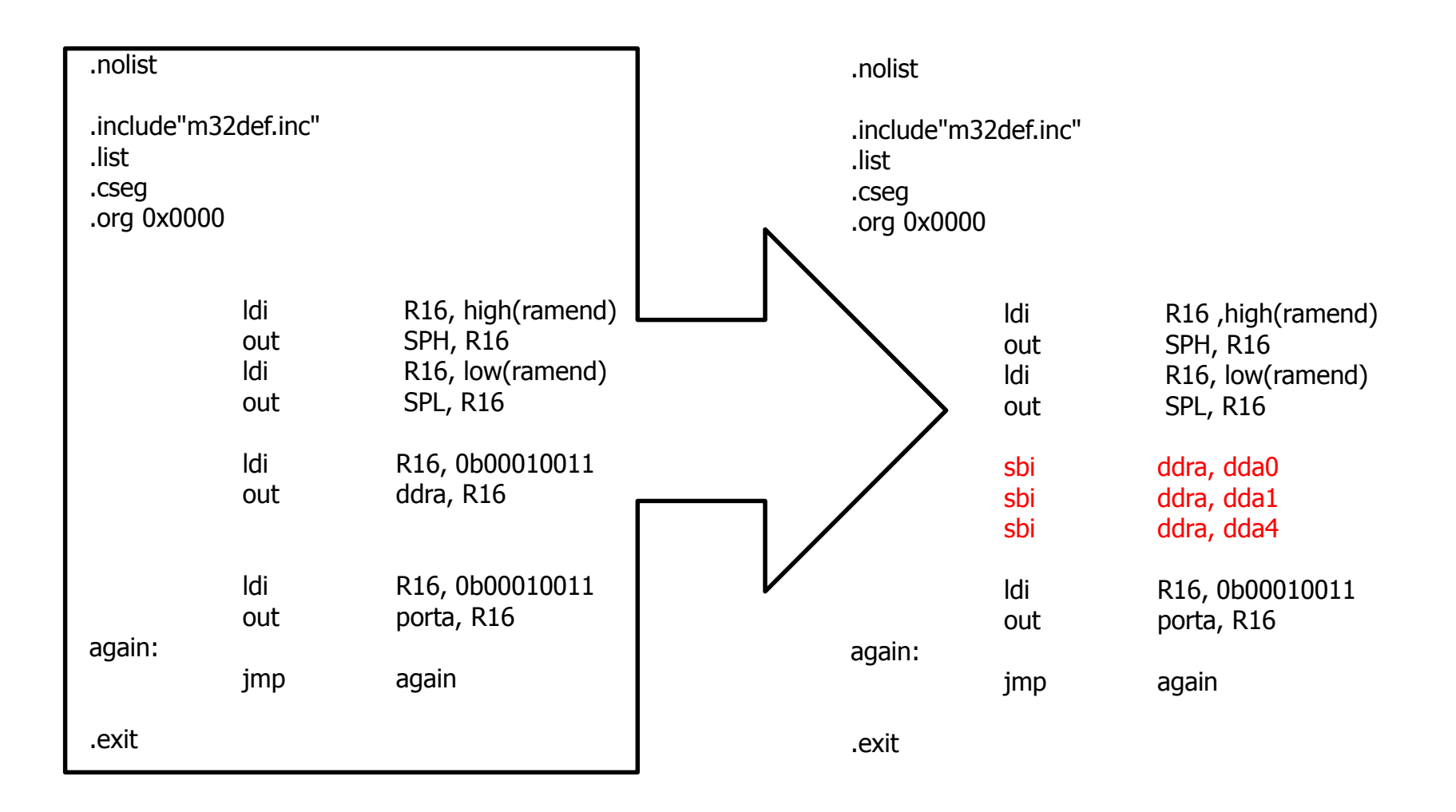

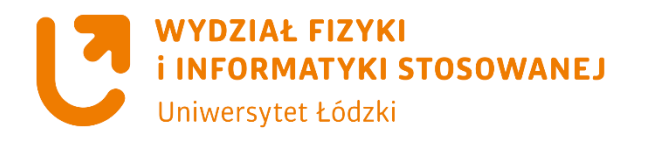

#### **Instrukcja sbic**

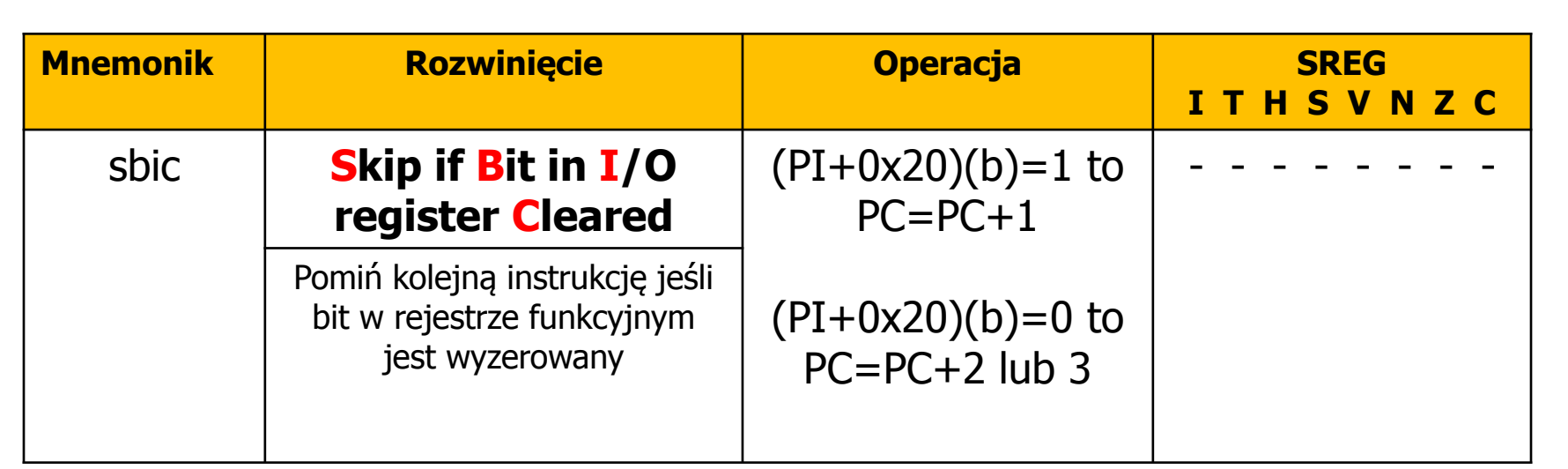

składnia sbic PI,b **Przykłady**

sbic pina, pina2

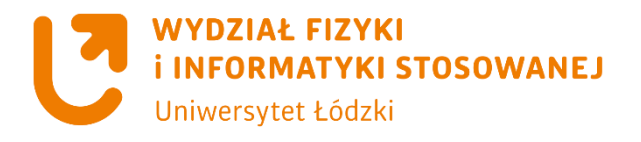

#### **Instrukcja sbis**

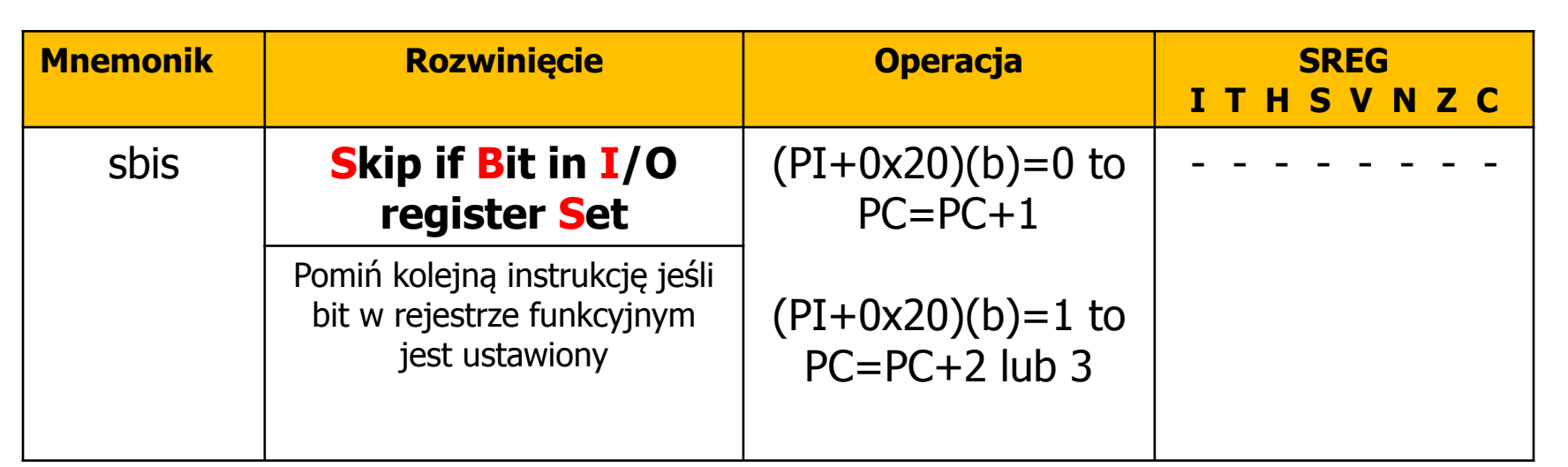

składnia sbis PI,b **Przykłady**

sbis pina, pina2

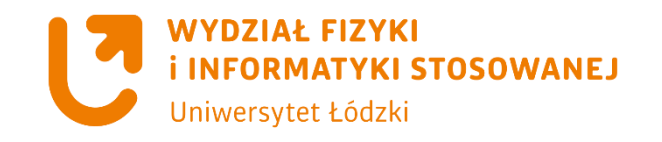

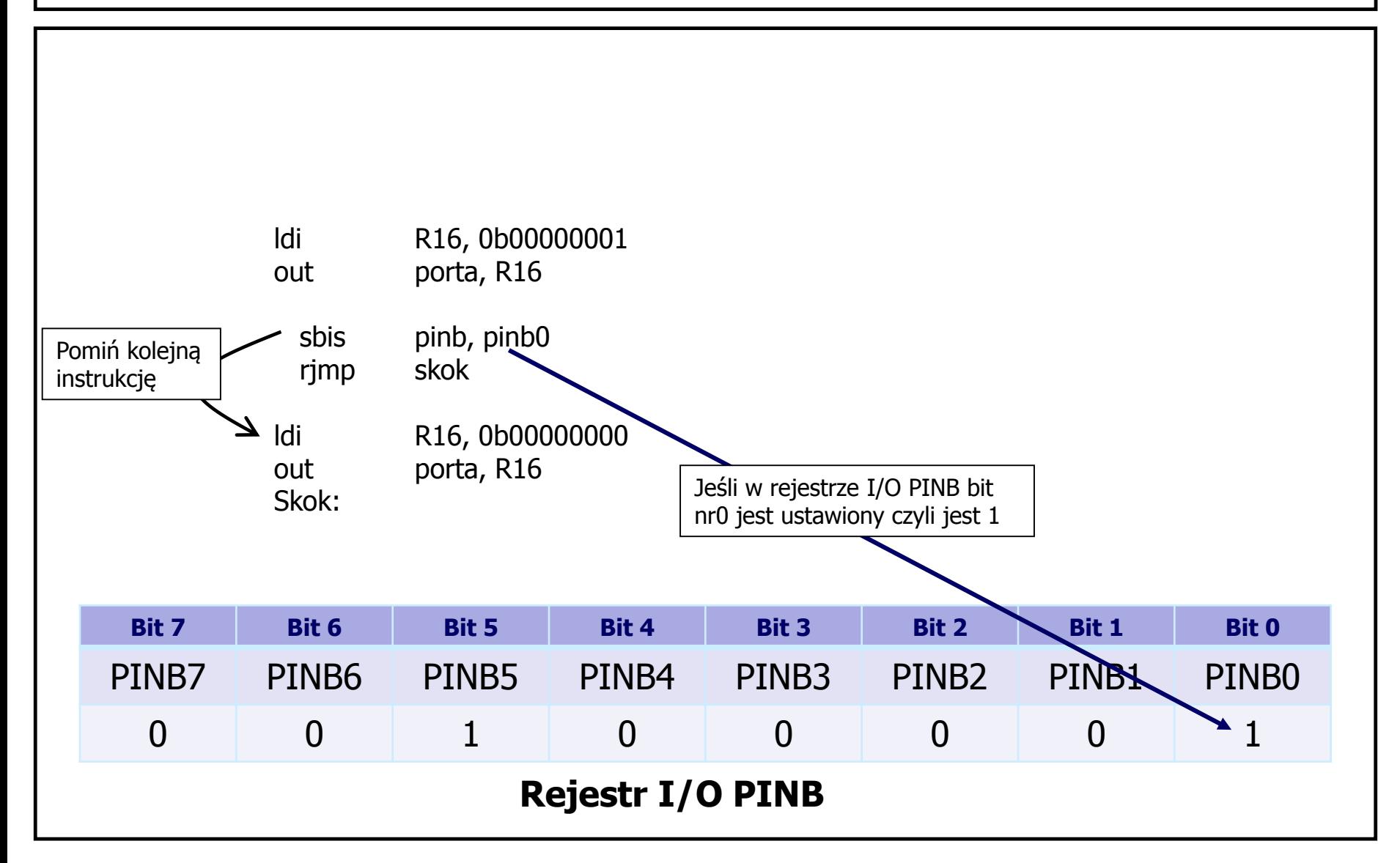

**Instrukcja sbis**

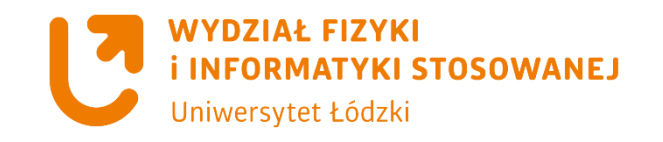

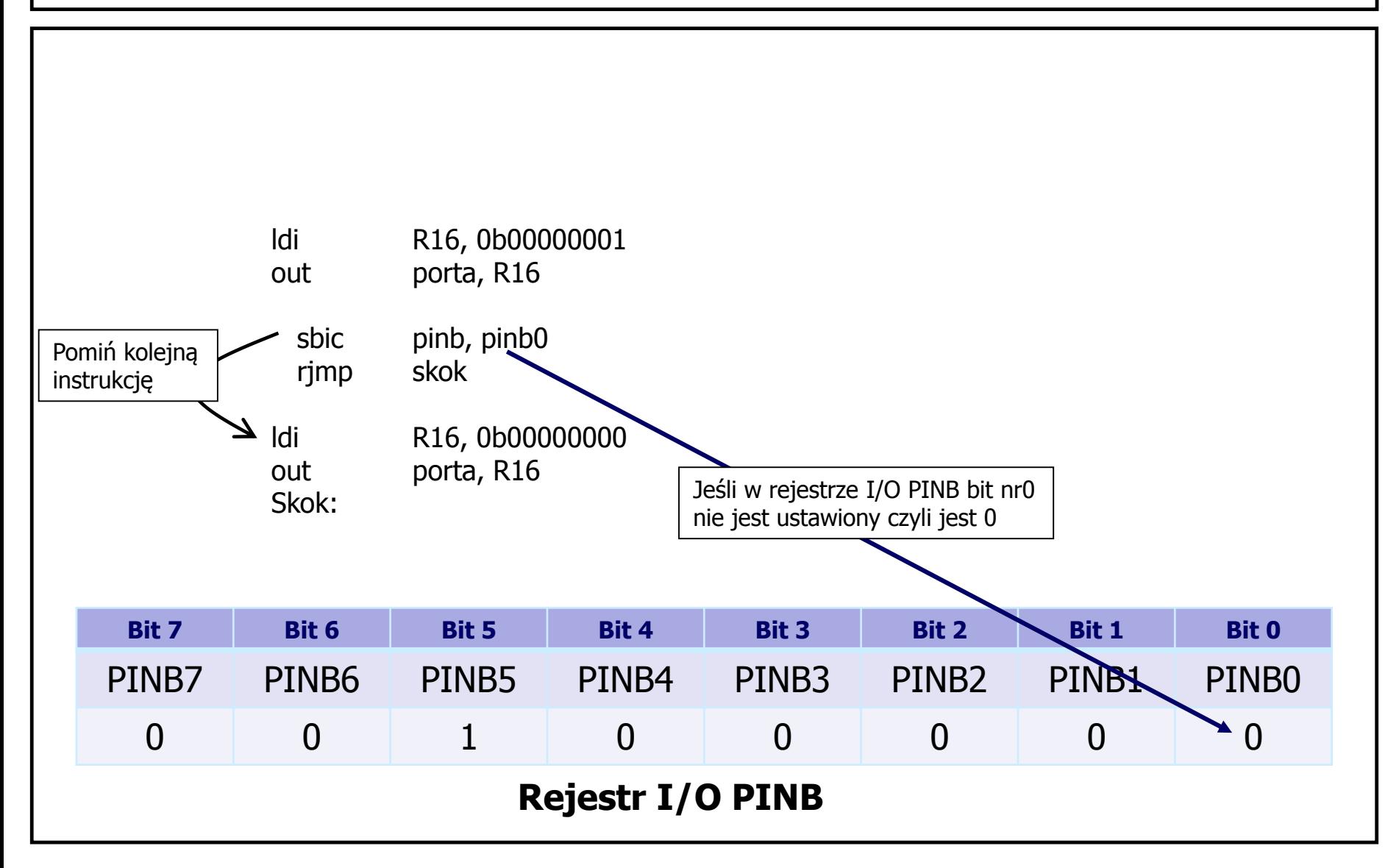

**Instrukcja sbic**

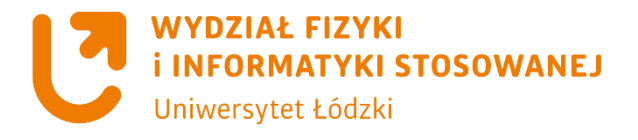

#### **Instrukcja lpm**

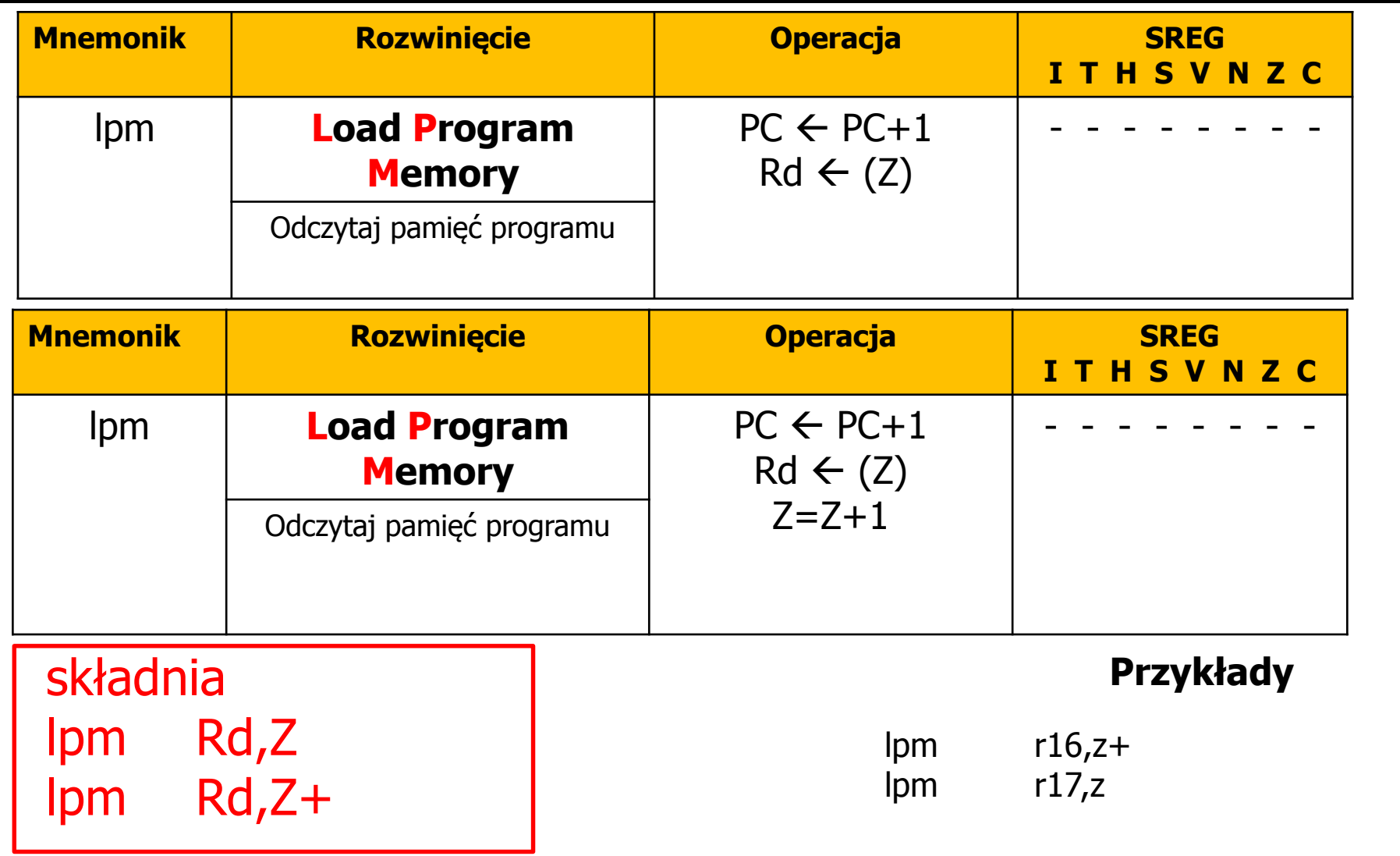

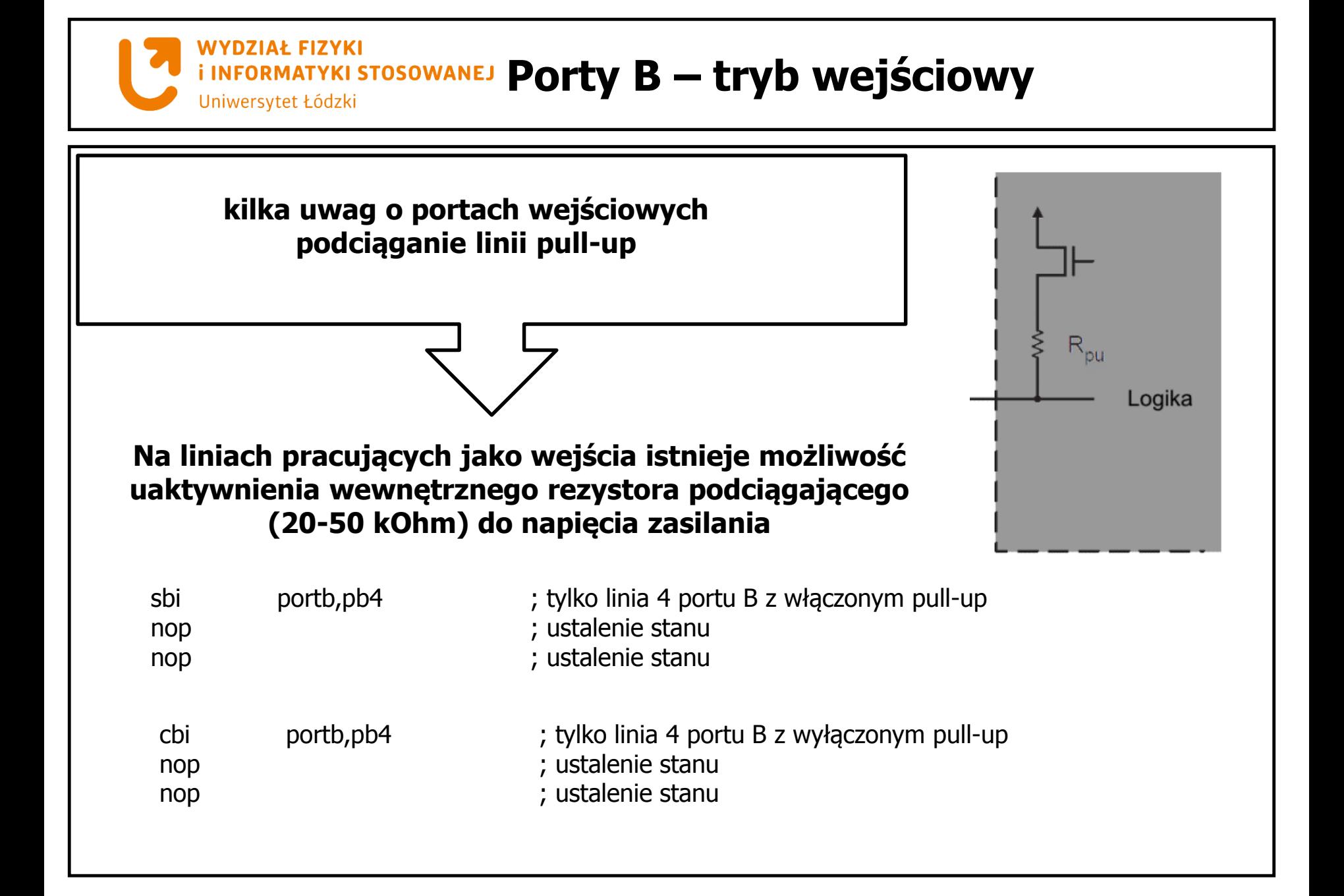

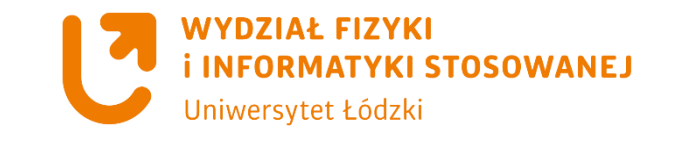

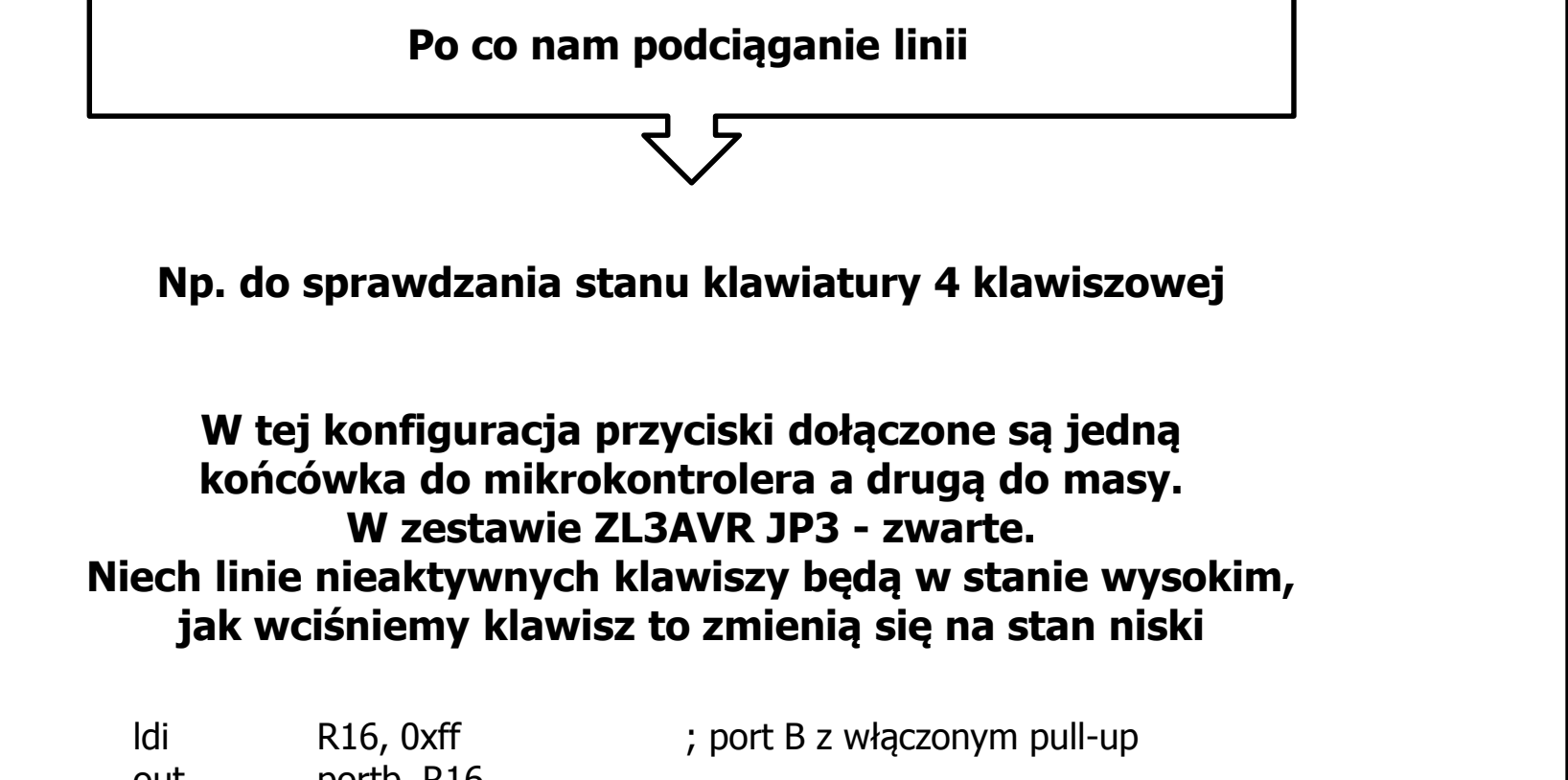

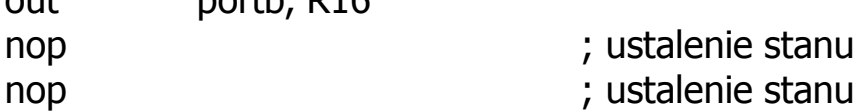

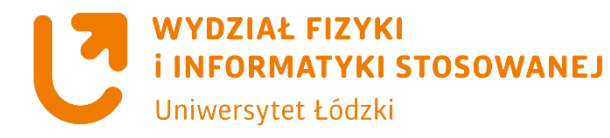

**Napisać program, który odczytuje stan klawiatury. Za pomocą klawiszy sterujemy włączeniem i wyłączeniem diod. Włącz diodę D9 dla testu, następnie:** 

**Wciśnięty klawisz S1 włącz diodę D2 Puszczenie klawisza S1 wyłączy diodę D2**

**klawisz S5 włącz diodę D3 Puszczenie klawisza S5 wyłączy diodę D3**

**klawisz S9 włącz diodę D4 Puszczenie klawisza S9 wyłączy diodę D4**

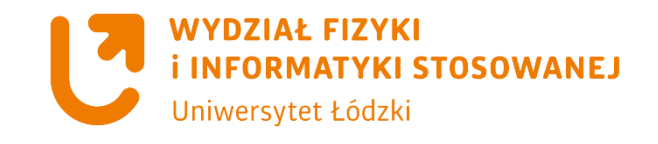

#### **Klawiatura– schemat połączeń**

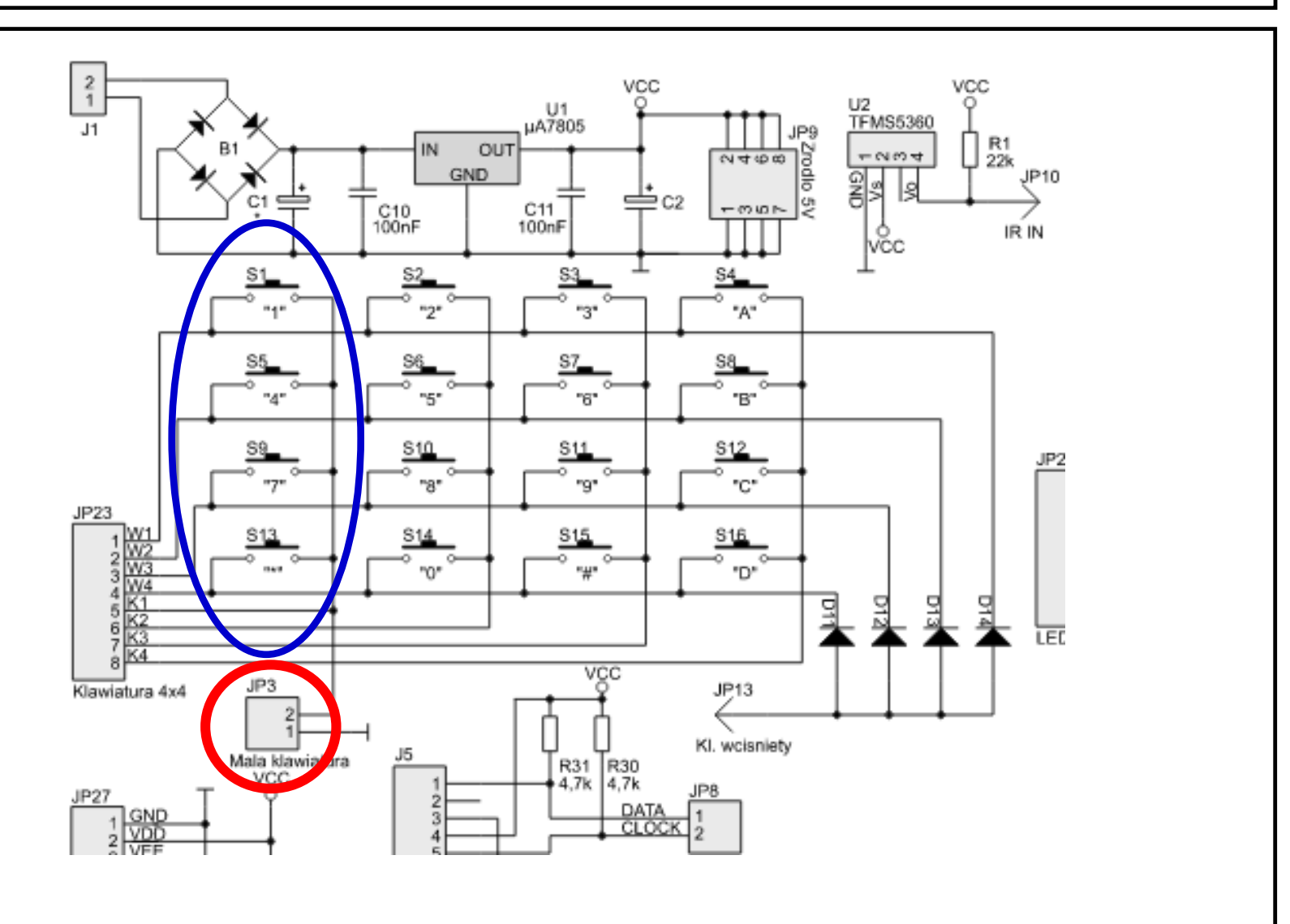

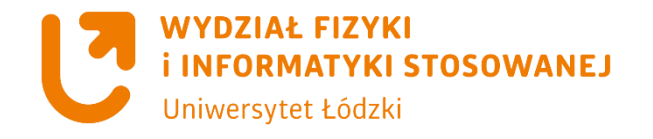

#### **Klawiatura– schemat połączeń**

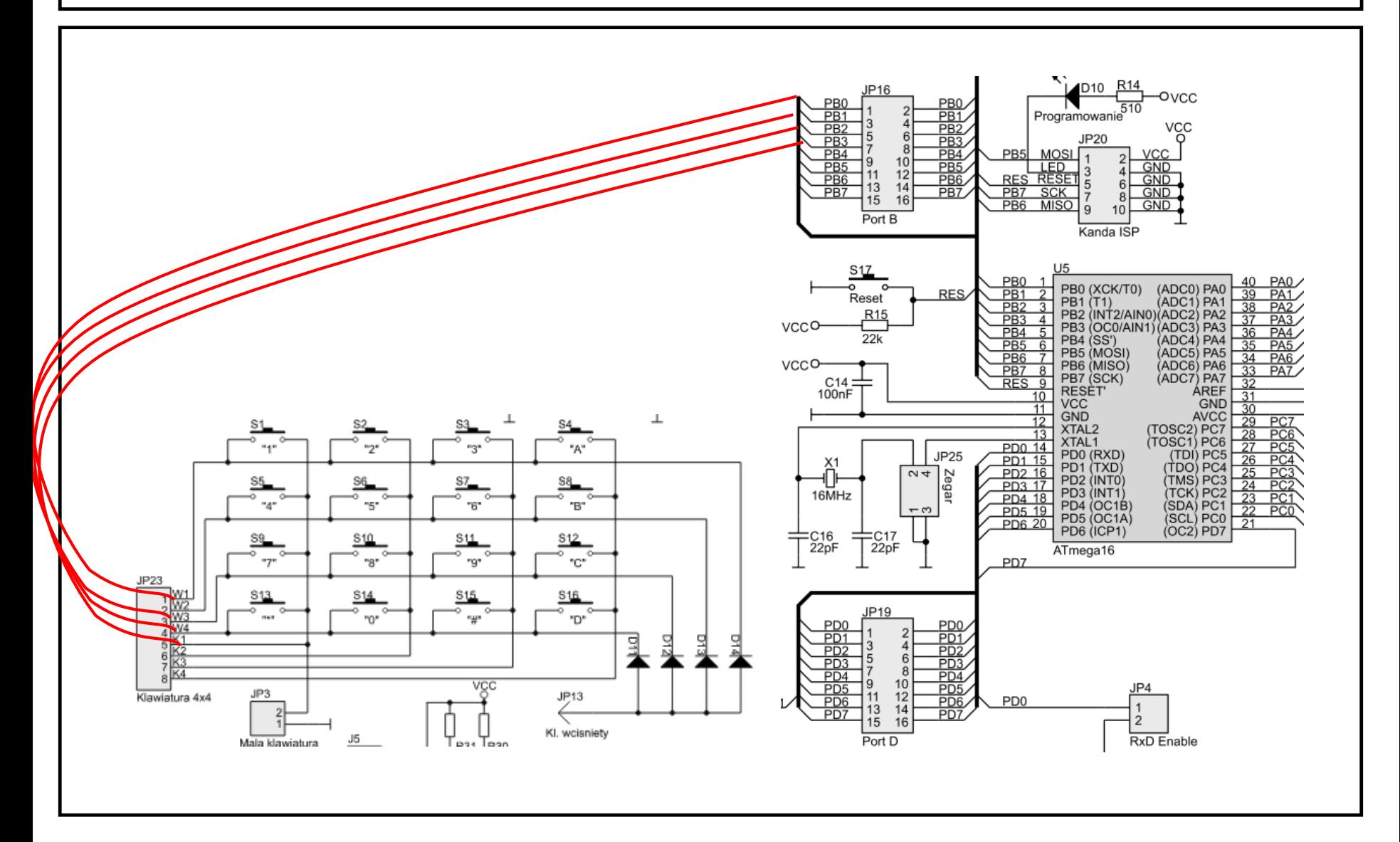

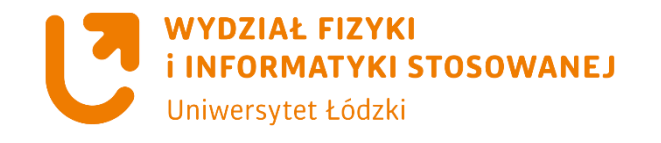

#### ros/ D<sub>2</sub>  $\frac{1}{2}$ **RES** R<sub>6</sub> 680 D<sub>10</sub> R<sub>14</sub> JP16 LED0<br>3 OVCC D3 PB<sub>0</sub> PB<sub>0</sub> 510 RΖ PB1 PB1 Programowanie PB<sub>2</sub> PB<sub>2</sub> 680 6 5 JP20 **DR3** PB<sub>3</sub> LED1 PRA. **PRA** D4 MOSL VCC PB<sub>5</sub>  $\overline{10}$ I9 R<sub>8</sub> PB5 PB<sub>5</sub>  $4$  GND  $R = \frac{1.76}{P}$  3 12 JP22 11 PB<sub>6</sub>  $FBB$  $6$  GND eso.  $-229 - 15$  $\frac{1}{3}$  $14$ PR7 D<sub>0</sub> LED<sub>2</sub> PB// GIND PB/  $-17$  $\overline{a}$  $15 - 16$  $DS \sim$  $X$  GND  $\overline{D1}$ PBO MISO IA D<sub>0</sub> IV. D<sub>2</sub> D<sub>3</sub> П Kanda ISP con  $\frac{D4}{D5}$ LED<sub>2</sub> D<sub>6</sub> U5 S1Z  $\frac{1}{2}$  $\overline{D7}$ PB<sub>0</sub> 40 680 (ADC0) PA0 PB0 (XCK/T0) RES  $\overline{3}$ ĻED4<br>7 PB<sub>1</sub> ヮ Reset PB1 (T1) (ADC1) PA1 LED D7 PB<sub>2</sub> 3. -7  $R15$ PB2 (INT2/AIN0)(ADC2) PA2 <u>R11</u>  $\sqrt{P}$ <sub>PA3</sub> PB<sub>3</sub>  $\overline{4}$ VCCO PB3 (OC0/AIN1) (ADC3) PA3 PB<sub>4</sub> PA4 680  $\overline{22k}$ **PB4 (SS')** (ADC4) PA4 PA<sub>5</sub> PB<sub>5</sub> LED5<br>8 - 11 PB5 (MOSI) (ADC5) PA5 PB<sub>6</sub><br>PB7<br>RES PA6 D8 **VCCO** PB6 (MISO) (ADC6) PA6 R<sub>12</sub> PA7  $8$ (ADC7) PA7 PB7 (SCK)  $C14:$  $\overline{9}$  $32$ 680 RESET' ÁREF 100<sub>n</sub>F LED6<br>9  $10<sup>-10</sup>$  $31$ **VCC** GND D9  $11$  $30$ GND **AVCC** R<sub>13</sub>  $\overline{12}$  $\frac{29}{29}$ PC<sup></sup> (TOSC2) PC7<br>(TOSC1) PC6<br>(TDI) PC5<br>(TDO) PC4 XTAL<sub>2</sub> PC<sub>6</sub>  $13$ 28 680 XTAL1 PD0 14 LED7 27 PC5 JP25 PD0 (RXD)  $\frac{26}{25}$ <br>24 PD1 15 PC-PD1 (TXD) ĒĈ Zegar PD<sub>2</sub> 16  $\sim$ PD2 (INTO) (TMS) PC3 PD3 17 PC<sub>2</sub> (TCK) PC2<br>(SDA) PC1 vgc PD3 (INT1) vgc 16MHz PD4 18  $\overline{23}$ PC<sub>1</sub> PD4 (OC1B) PD5 19<br>PD6 20  $-5$ 22 PC<sub>0</sub> (SCL) PC0<br>(OC2) PD7 PD5 (OC1A)  $\overline{21}$ <u>k19</u> PD6 (ICP1) . Т4<br>ВС327 IY T5  $\equiv$  C16  $\mp_{\sf 22pF}^{\sf C17}$ **BC327** 22pF  $2.2k$ ATmega16 PD7 **IPLAIN**

**Diody – schemat połączeń**

## **Przyciski – schemat połączeń i konfiguracji ZL3AVR**

Obwód ćwiczeniowy:

W zestawie ZL3AVR należy:

- a) połączyć diody LED z portem PA mikrokontrolera (JP22 – JP17),
- b) połączyć wyprowadzenia wierszowe klawiatury matrycowej (W1...W4) z młodszą częścią portu PB mikrokontrolera (JP23:W1...W4 – JP16:PB0...PB3),
- c) zmniejszyć klawiaturę matrycową do czteroklawiszowej (JP3 – zwarte),
- d) bity konfiguracyjne mikrokontrolera zaprogramować następująco (wykorzystujemy wewnętrzny oscylator nastawiony na częstotliwość 1 MHz):

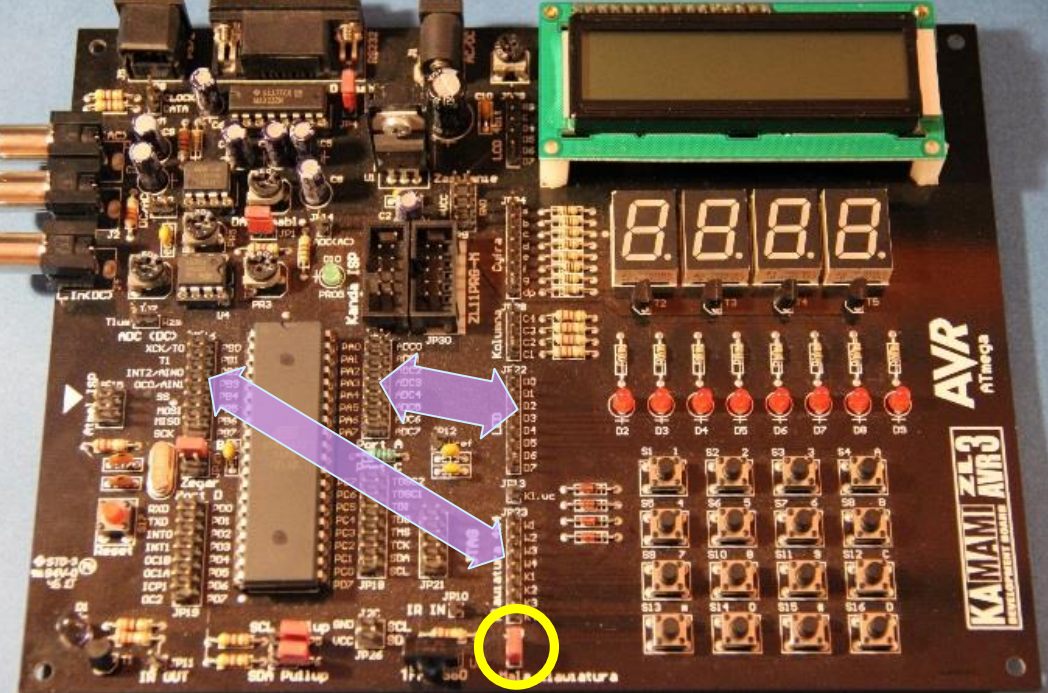

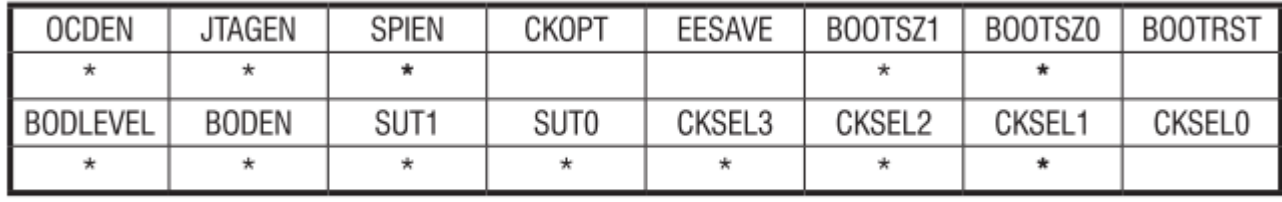

\* – bit zaprogramowany (o zerowej wartości logicznej)

.include"m32def.inc" .list .cseg .org 0x0000

## .nolist **Zadanie**

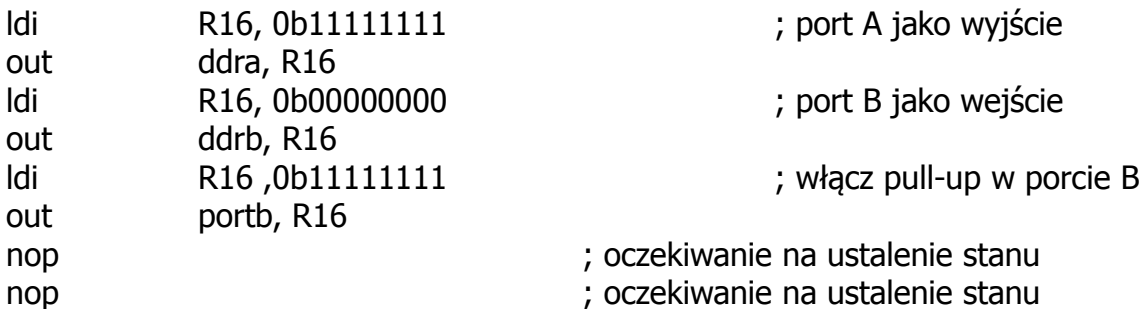

Petla:

sbis pinb,pinb0 ;jesli jest 1 na PB0 to pomiń następną linię, jeśli 0 (czyli wciśnięty S1) to skocz do czekaj\_na\_S1 rcall czekaj\_na\_S1 sbis pinb,pinb1 ;jesli jest 1 na PB1 to pomiń następną linię, jeśli 0 (czyli wciśnięty S2) to skocz do czekaj\_na\_S2 rcall czekaj\_na\_S5 sbis pinb,pinb2 ;jesli jest 1 na PB2 to pomiń następną linię, jeśli 0 (czyli wciśnięty S3) to skocz do czekaj\_na\_S3 rcall czekaj\_na\_S9

rjmp Petla

#### **Zadanie**

#### czekaj\_na\_S1:

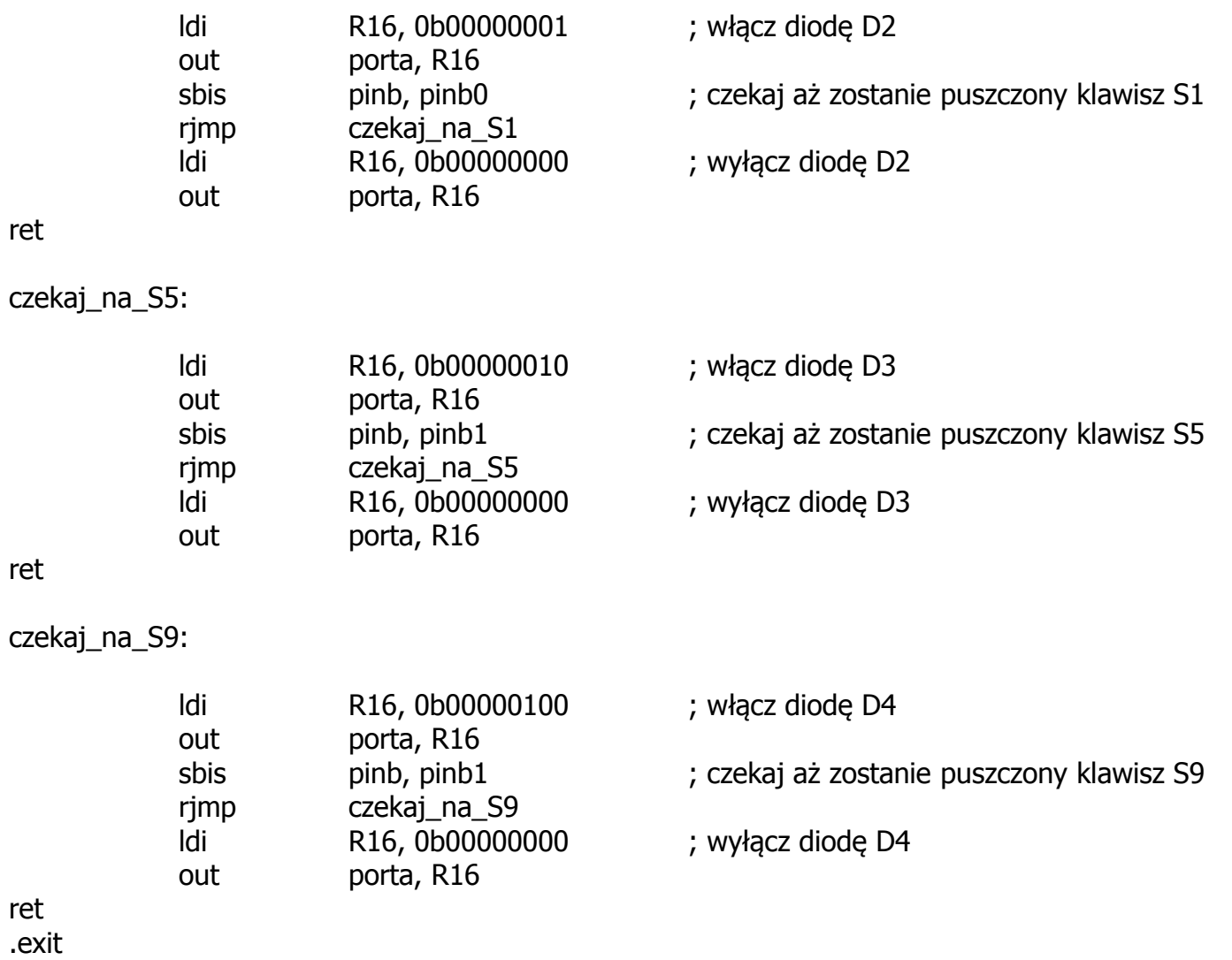

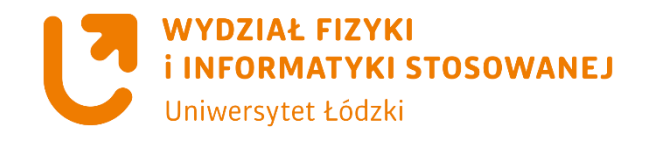

## **Pamięć programu – odczyt zawartości pamięci flash**

**Instrukcja lpm pozwala na odczyt zawartości pamięci programu w której mogą znajdować się oprócz kodów programu wartości stałe np. tablice danych.**

**Do adresowania pamięci programu wykorzystujemy tryb adresowania pośredniego z użyciem rejestru indeksowego Z z ewentualną postinkrementacją. Zawartość pamięci programu umieszczana może być w dowolnym rejestrze roboczym Rd.**

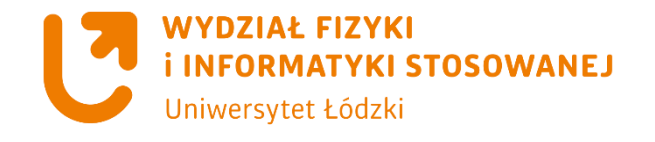

**Zadanie**

**Napisać program, który odczytuje zawartość pamięci flash od adresu 0x0000 i wyświetla ją na linijce diodowej. Użyjemy 2 klawiszy S1 i S5 klawiatury do sterowania wyświetlania bajt po bajcie pamięci flash.**

Po włączeniu układu stan linijki diodowej odzwierciedlać będzie wartość przechowywaną w młodszej części pierwszej komórki pamięci programu. Po naciśnięciu klawisza S1 zobaczymy bajt MSB tej komórki, a późniejsze wciśnięcie S5 spowoduje przejście do LSB komórki drugiej itd. W ten sposób możemy przeglądnąć pamięć programu i zobaczyć, jak ciężką pracę ma translator, zamieniający względnie przyjemne mnemoniki w ciąg zer i jedynek. Jeśli posłużymy się dokumentacją listy rozkazów obsługiwanych przez rdzeń AVR (zawiera ona m.in. wartości kodów przyporządkowywanych instrukcjom – ang. opcodes), program ćwiczeniowy pozwoli sprawdzić poprawność translacji.

Prawdopodobnie lepszym pomysłem okaże się jednak wyjście na spacer.

#### **Zadanie Pamięć programu – odczyt zawartości pamięci flash**

.INCLUDE "m32def.inc"

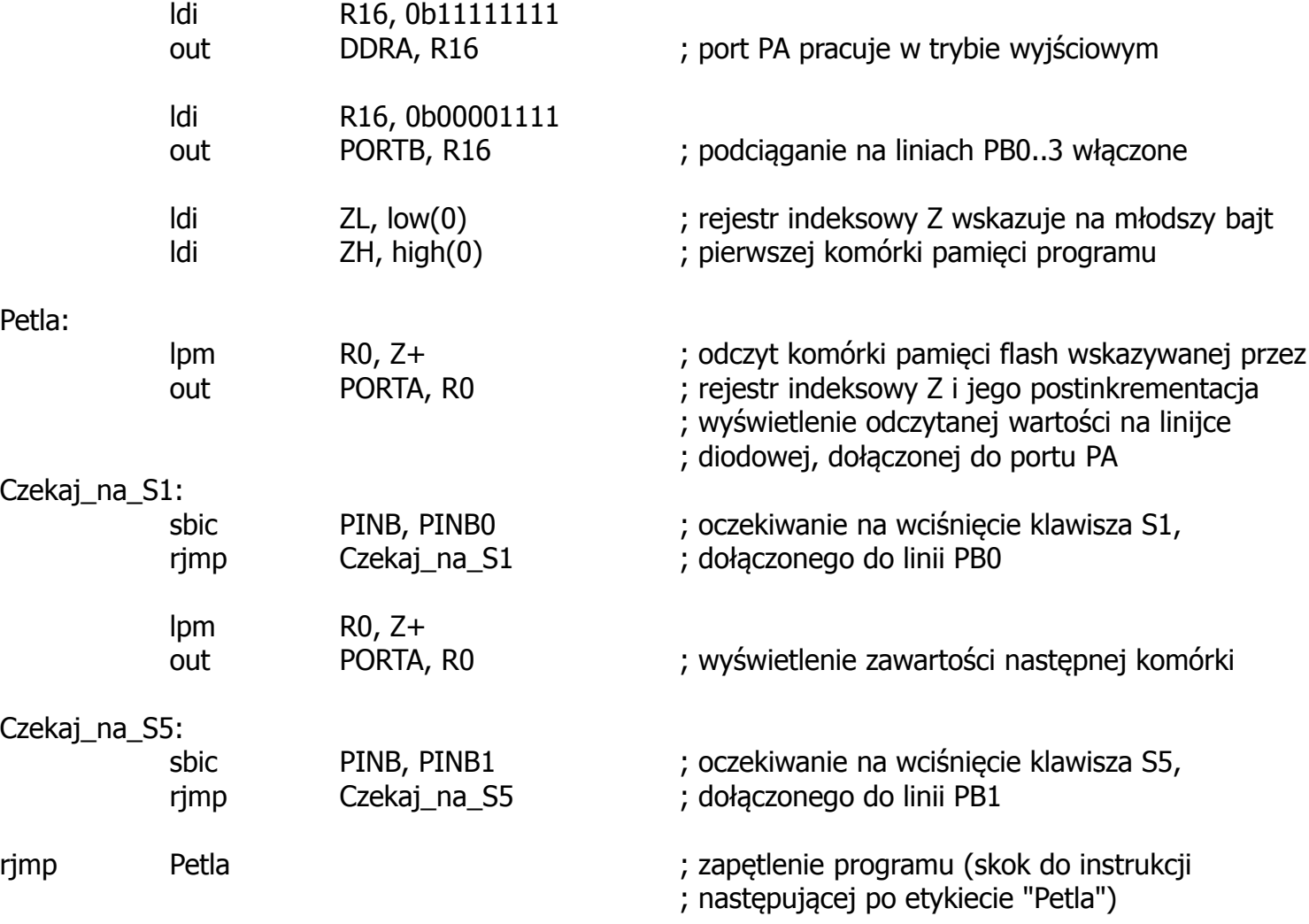